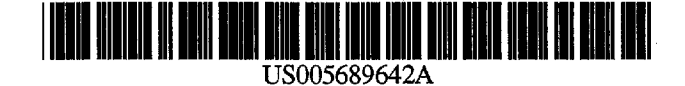

# **United States Patent [19]**

## Harkins et al.

### [54] RECIPIENT PRIORITIZED COMMUNICATION CHANNEL PROFILES

- [75] Inventors: Larry E. Harkins, Rochester; Ken Hayward, North Brockport; Thomas J. Herceg, Pittsford; Jonathan D. Levine, Rochester; David M. Parsons, Victor, all of N.Y.
- [73] Assignee: Xerox Corporation, Stamford, Conn.
- [21] Appl. No.: 562,325
- [22] Filed: Nov. 22, 1995

#### Related U.S. Application Data

[63] Continuation-in-part of Ser. No. 130,828, Oct. 4, 1993, Pat. No. 5,513,126.

#### [30] Foreign Application Priority Data

- Jul. 14, 1995 [JP] Japan ..................................... 7717158
- [51] Int. Cl.6 ••••••••••••••••••••••••••••••••••••••••••••••••••••• H04L 12/28
- [52] U.S. Cl .................................. 395/200.04; 364/514 R; 395/200.08; 395/200.15
- [58] Field of Search ............................ 364/514 A, 514 C, 364/514 R; 395/200.04, 200.08, 200.15

#### [56] References Cited

#### U.S. PATENT DOCUMENTS

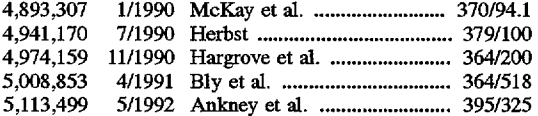

#### [11] Patent Number: 5,689,642

#### [45] Date of Patent: Nov. 18, 1997

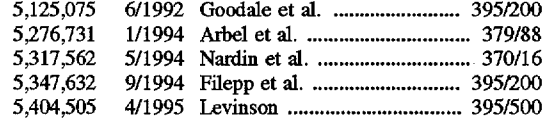

### OTHER PUBUCATIONS

Terry, Douglas B. et al., *Managing Stored Voice in the Etherphone System,* (Computer Science Laboratory, Xerox Palo Alto Research Center), copyright 1986.

*Primary Examiner-Emanuel* T. Voeltz *Assistant Examiner-Kyle* J. Choi Attorney, Agent, or Firm-Ronald F. Chapuran

### [57] ABSTRACT

A method for a sender to automatically distribute information to a receiver on a network using devices (such as printers and facsimile machines) and communication channels (such as electronic mail) defined in a receiver profile. The receiver profile establishes the properties and mode for receipt of information for receivers on the network and the profile is published in a network repository for all network users or is accessible by selected groups or individuals on the network. Receivers have additional control over network senders by defining an information filter which further controls sender channel access (to a receiver) by defining some channels as having priority of access such as direct or delayed access, as well as selectively permitting senders to override the receiver profile. Consequently, receiver profiles provide a variable receiver definable link to senders using multiple forms of media as well as multiple hardware platforms and network configurations.

### 22 Claims, 11 Drawing Sheets

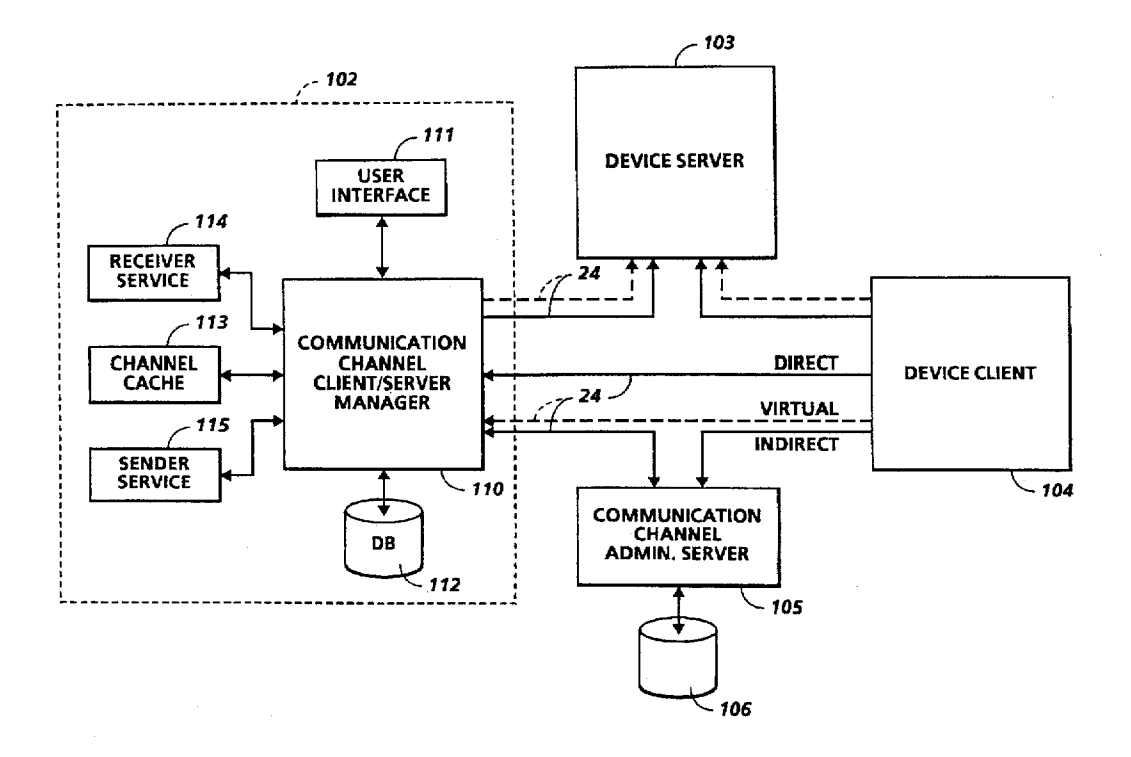

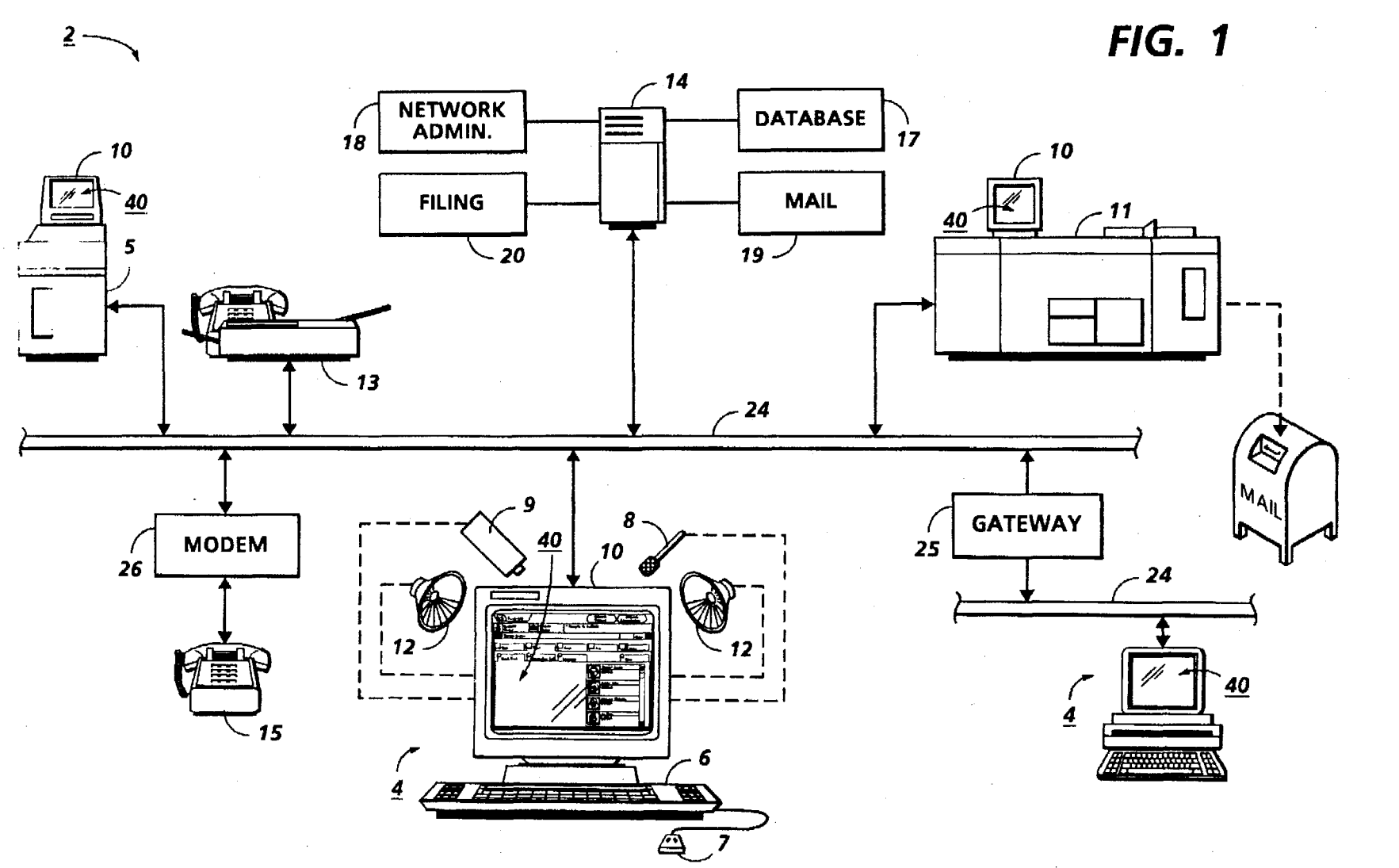

 $\pm$ 

U.S. Patent

Nov. 18, 1997

Sheet 1 of 11

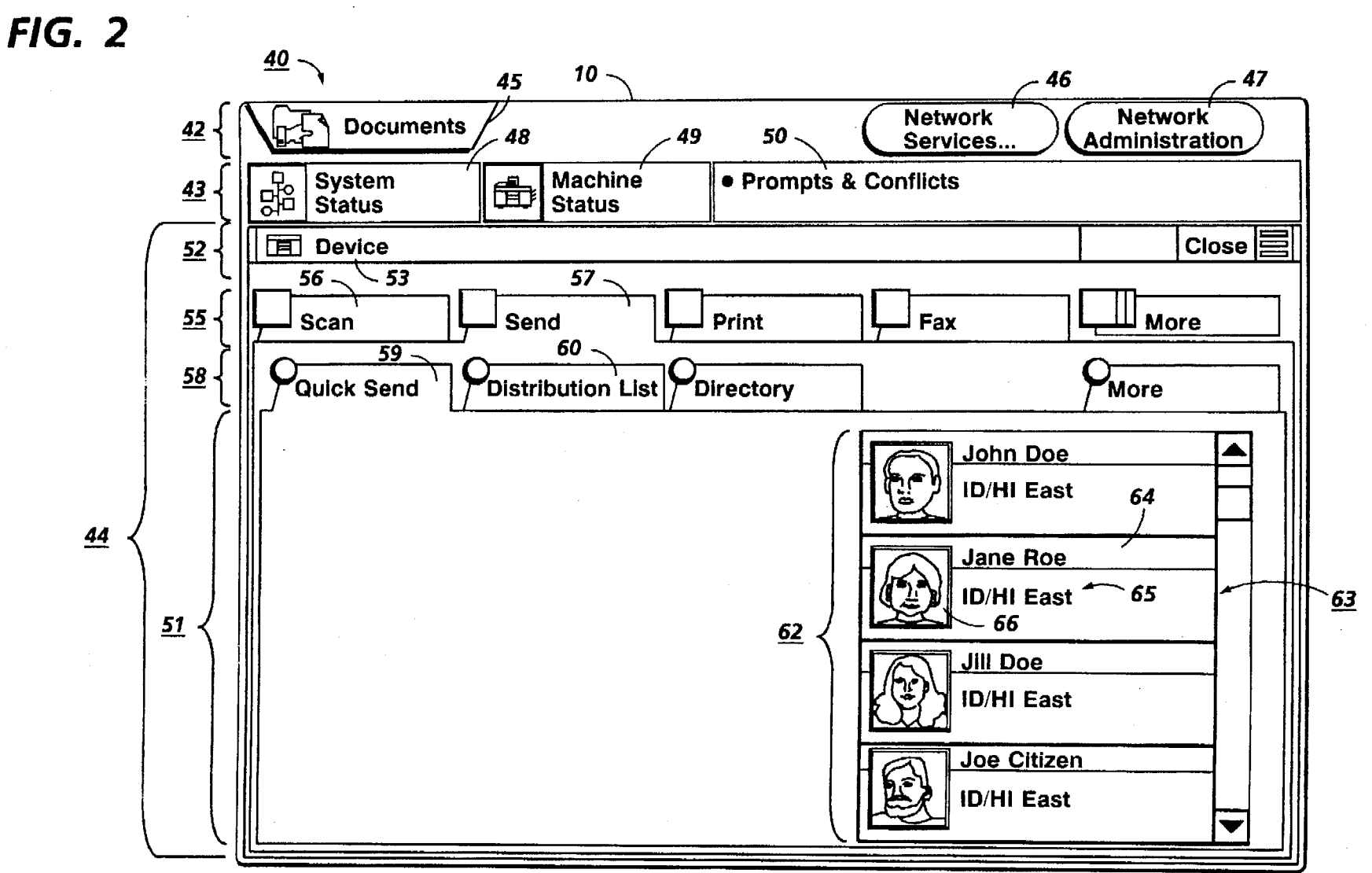

U.S. Patent

Nov. 18, 1997

Sheet 2 of 11

 $FIG. 3$ 

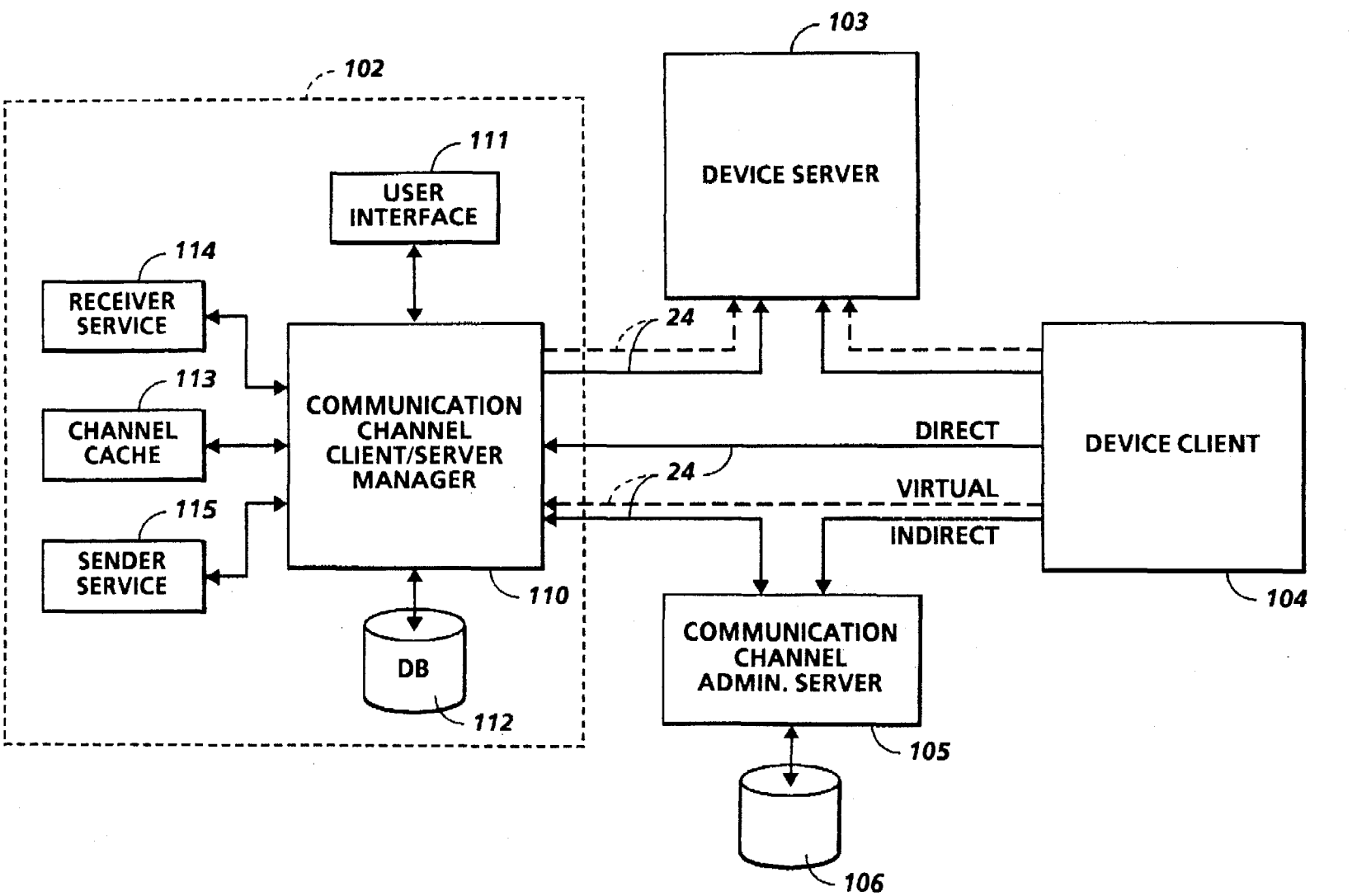

U.S. Patent

Nov. 18, 1997

Sheet 3 of 11

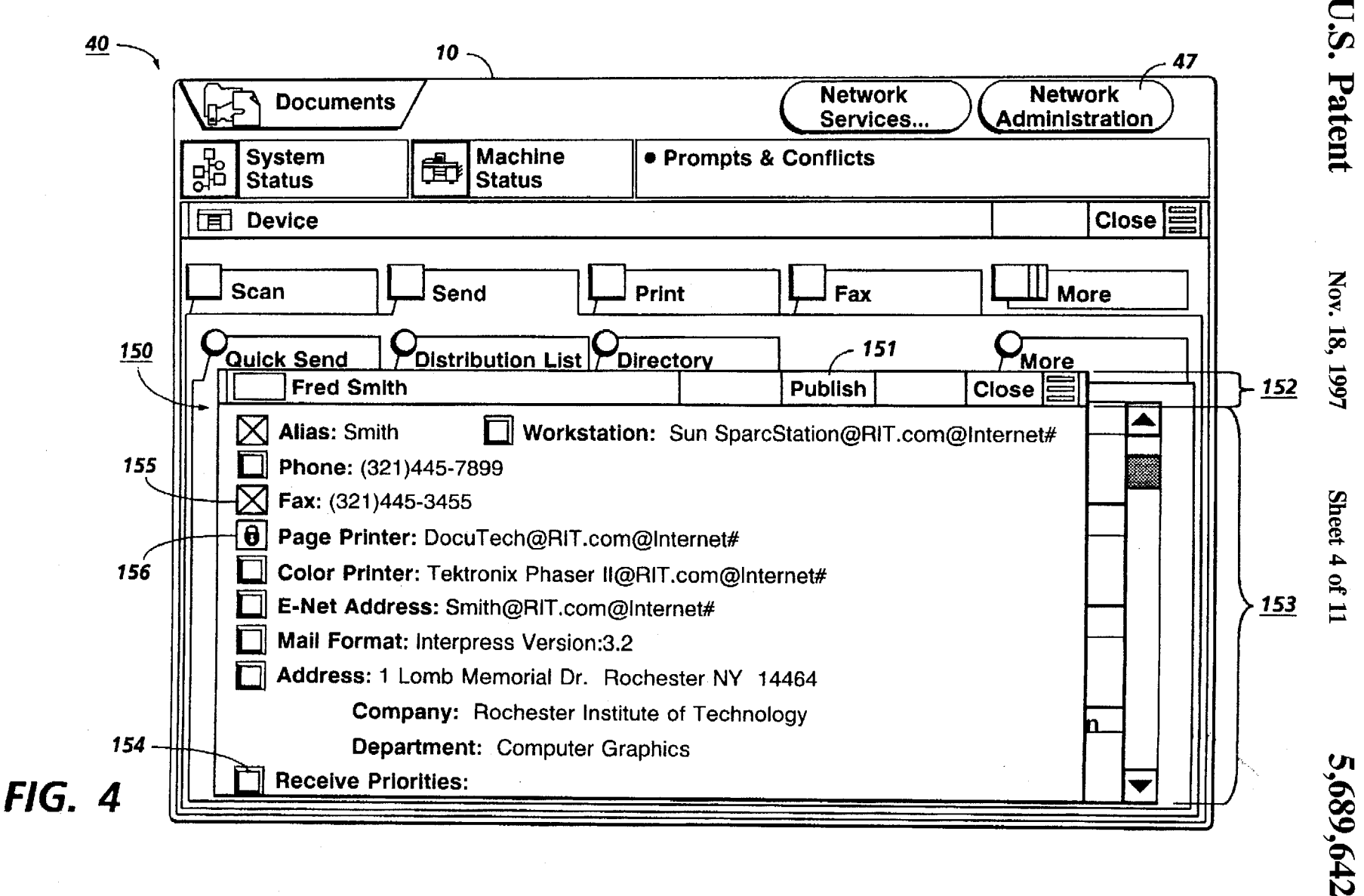

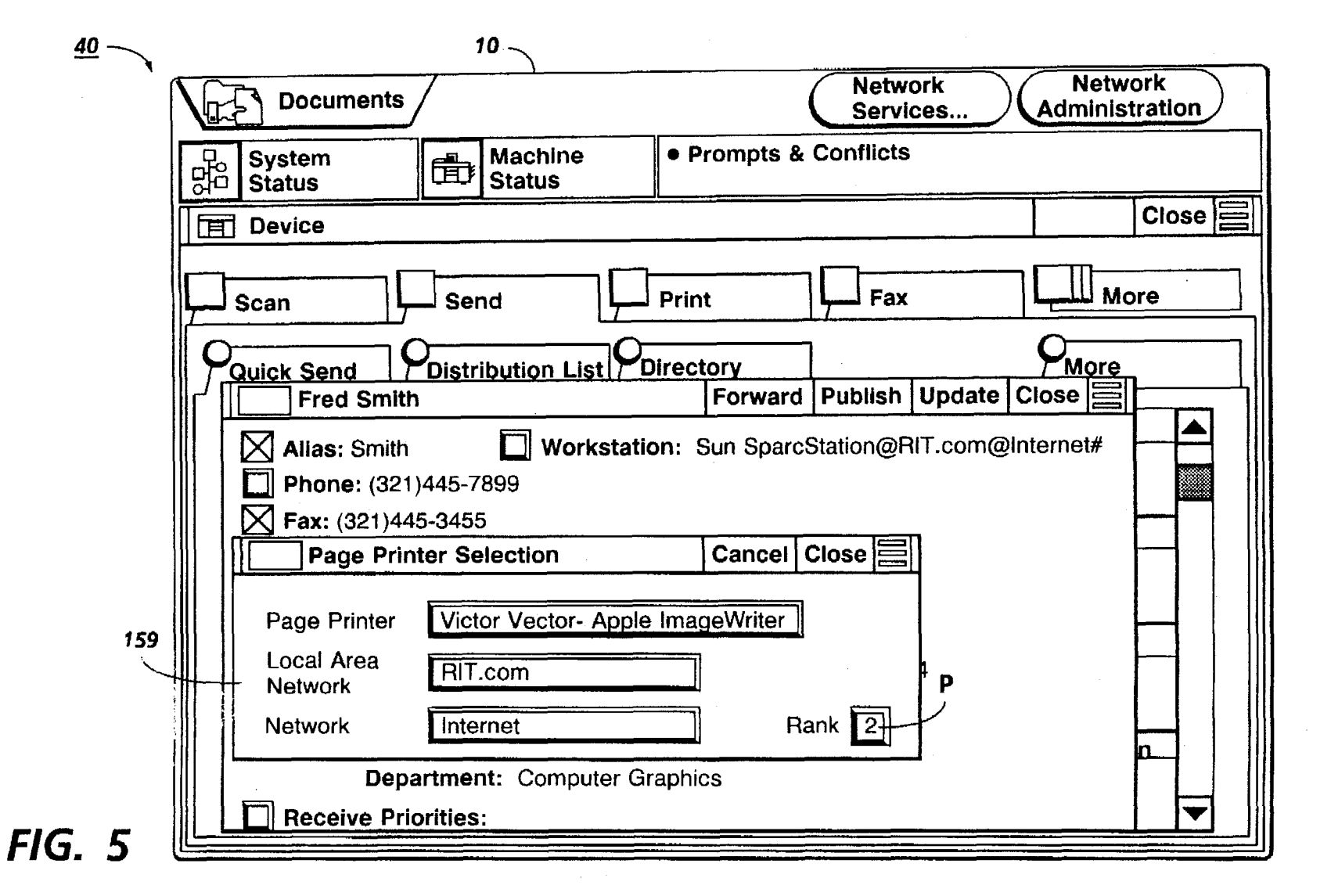

z ~  $\mathbf{\overline{8}}$   $^{\circ}$  $\tilde{\mathbf{S}}$ ~

Sheet !.II  $\equiv$ 

 $\equiv$ 

Open Channel Profile

**FIG. 6** 

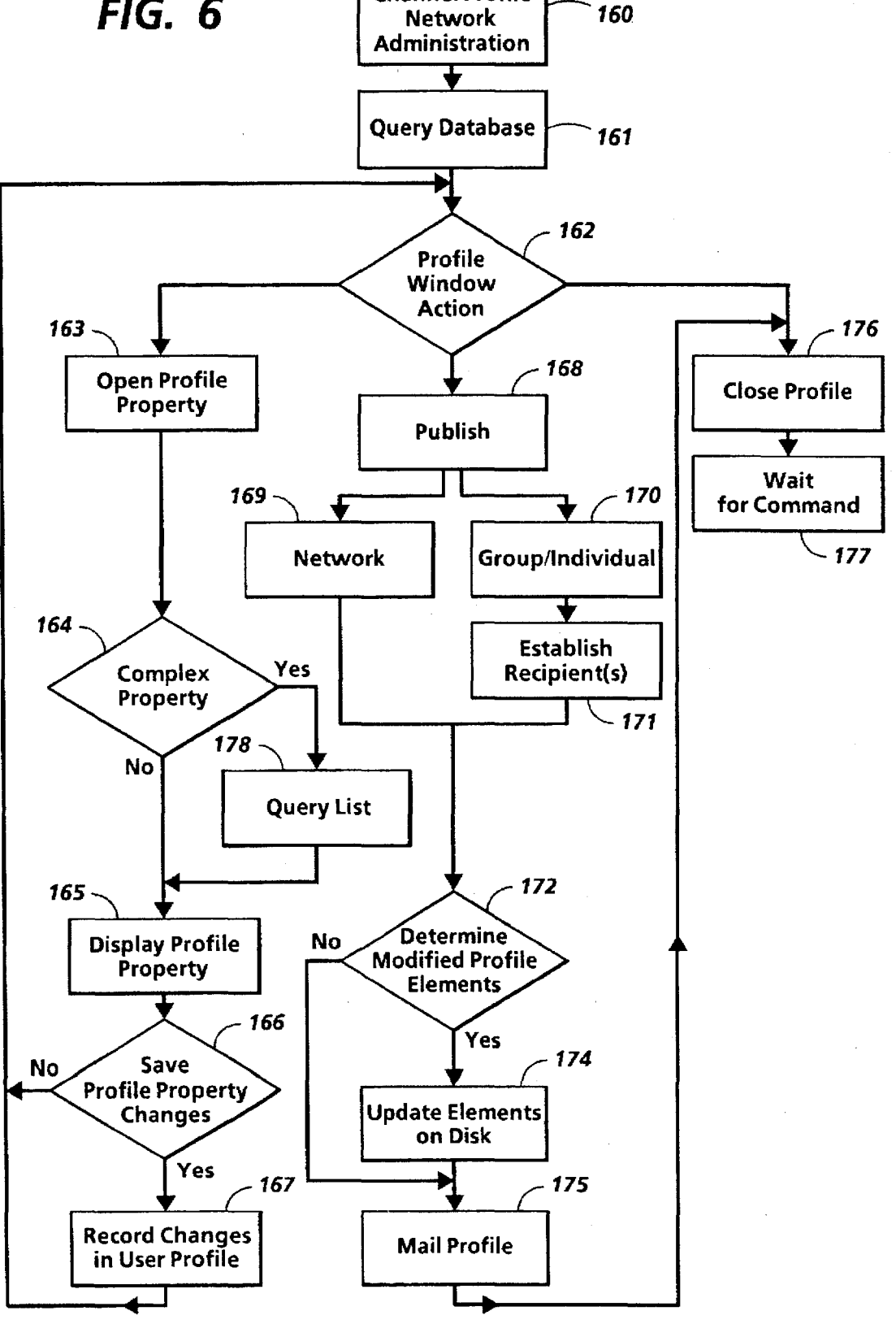

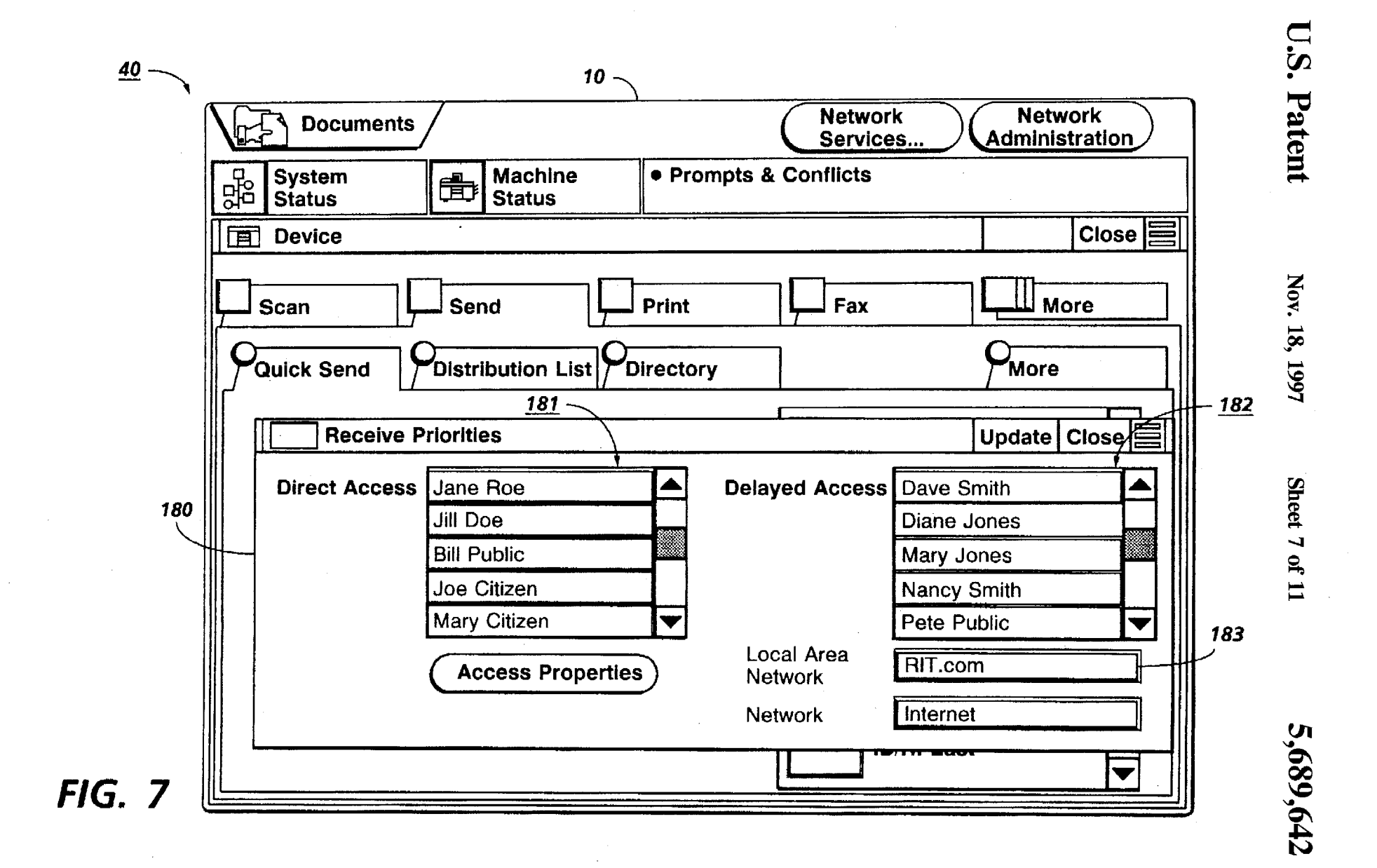

 $\mathbf{I}$ 

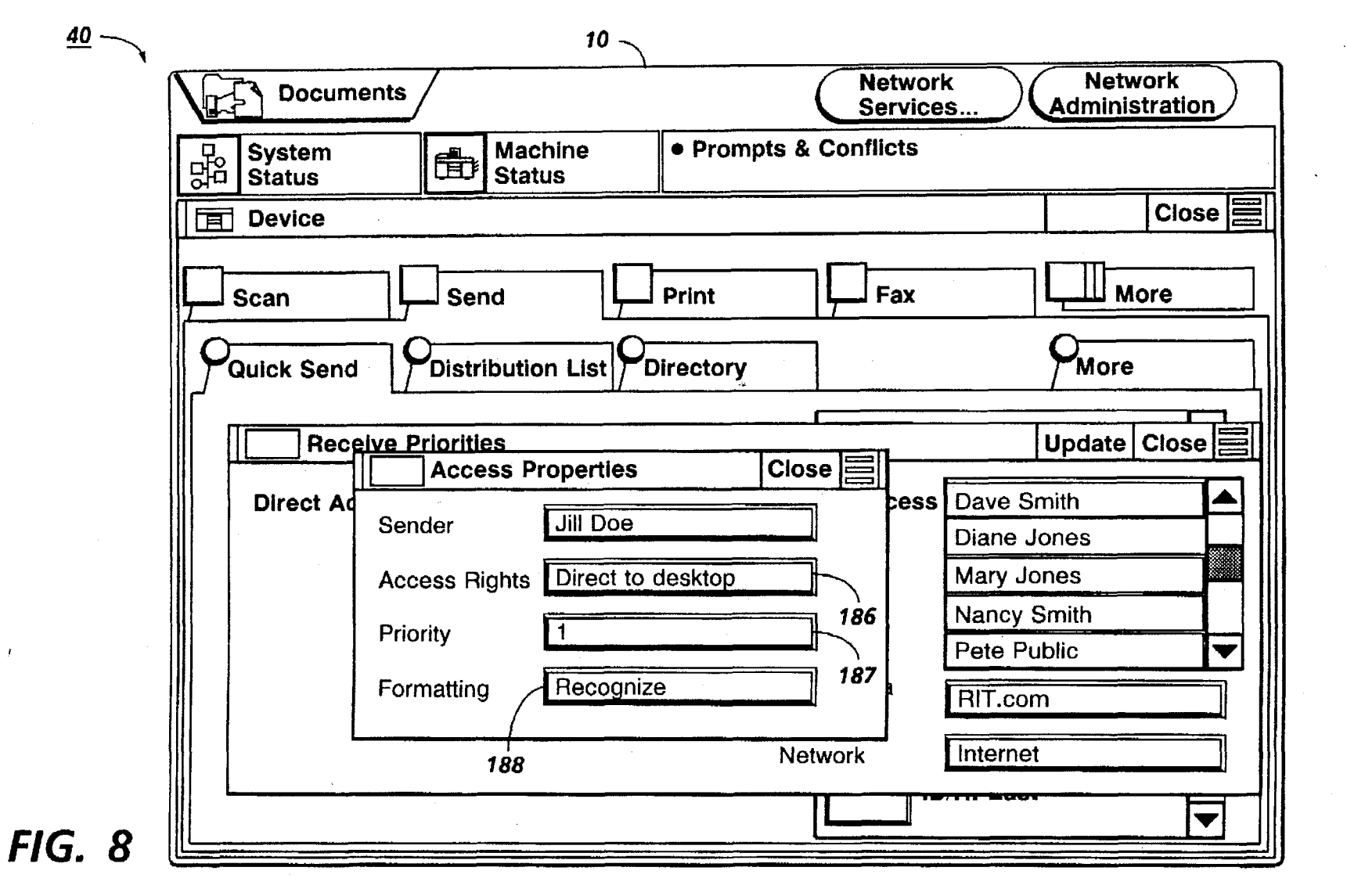

**U.S. Patent** 

Nov. 18, 1997

Sheet 8 of 11

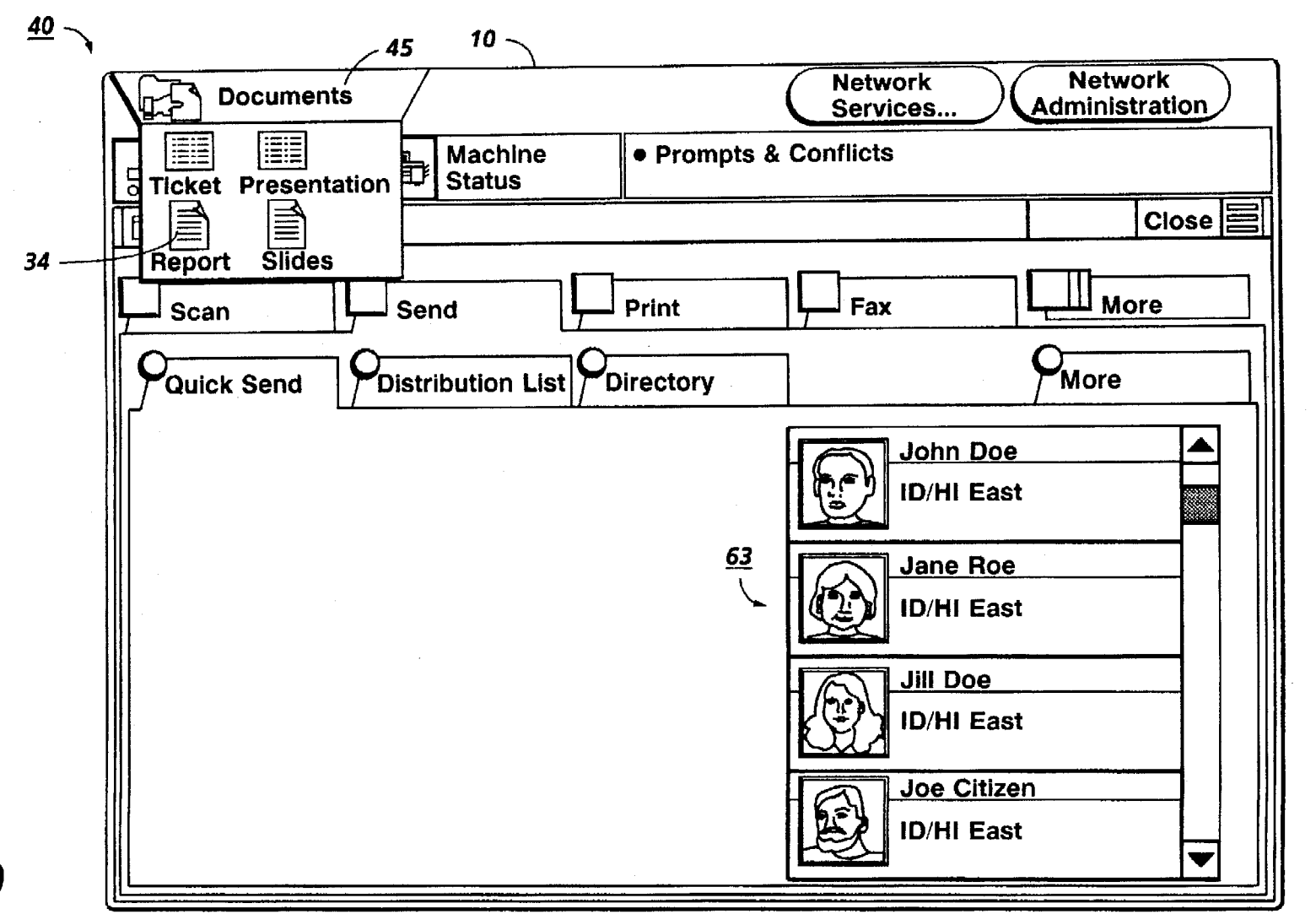

U.S. Patent

Nov. 18, 1997

Sheet 9 of 11

5,689,642

**FIG. 9** 

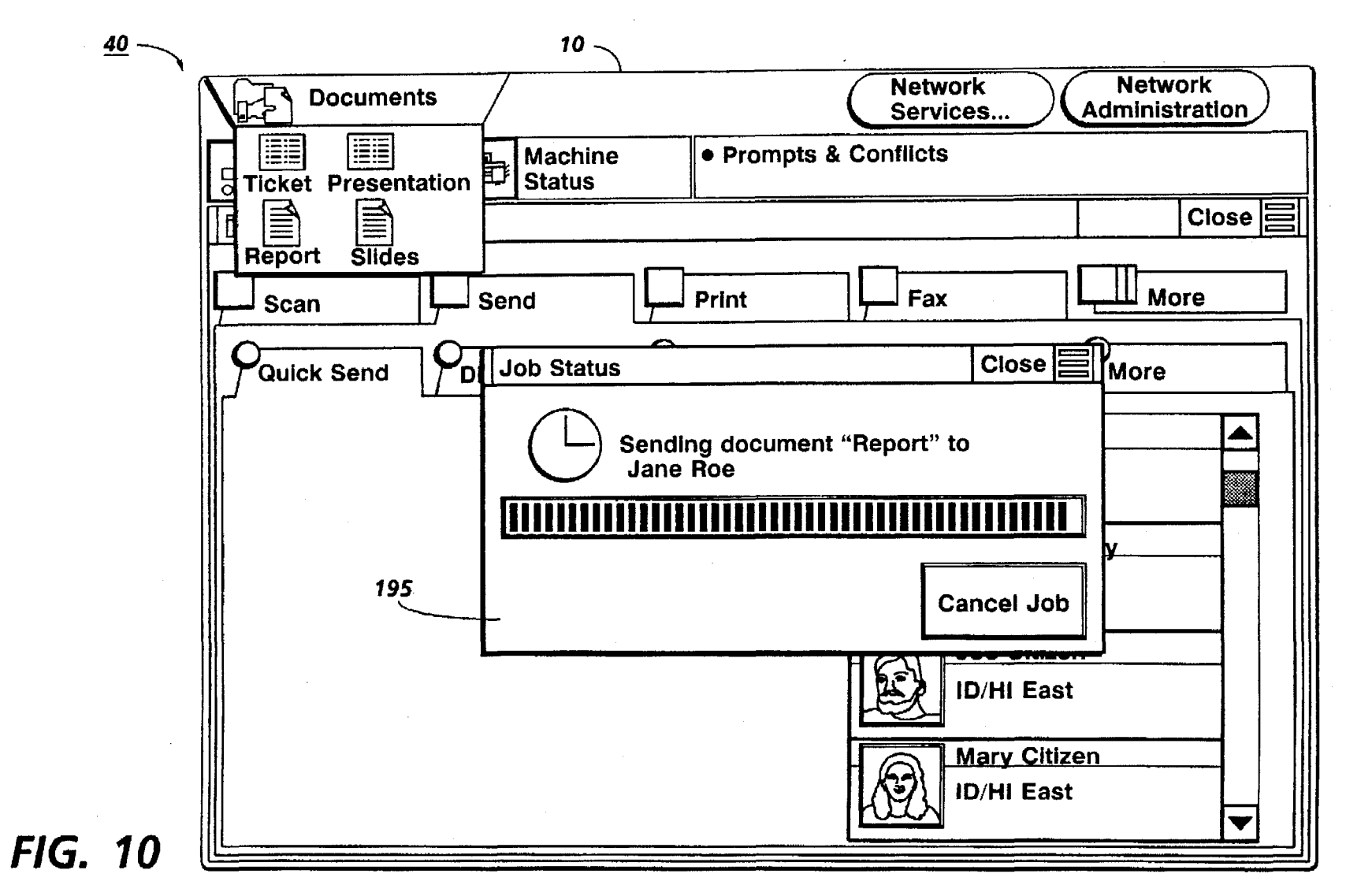

 $\overline{\phantom{a}}$ 

z ~  $\mathbf{B}$ .......  $\mathcal{L}$ 

ga l 30 (1) 130.

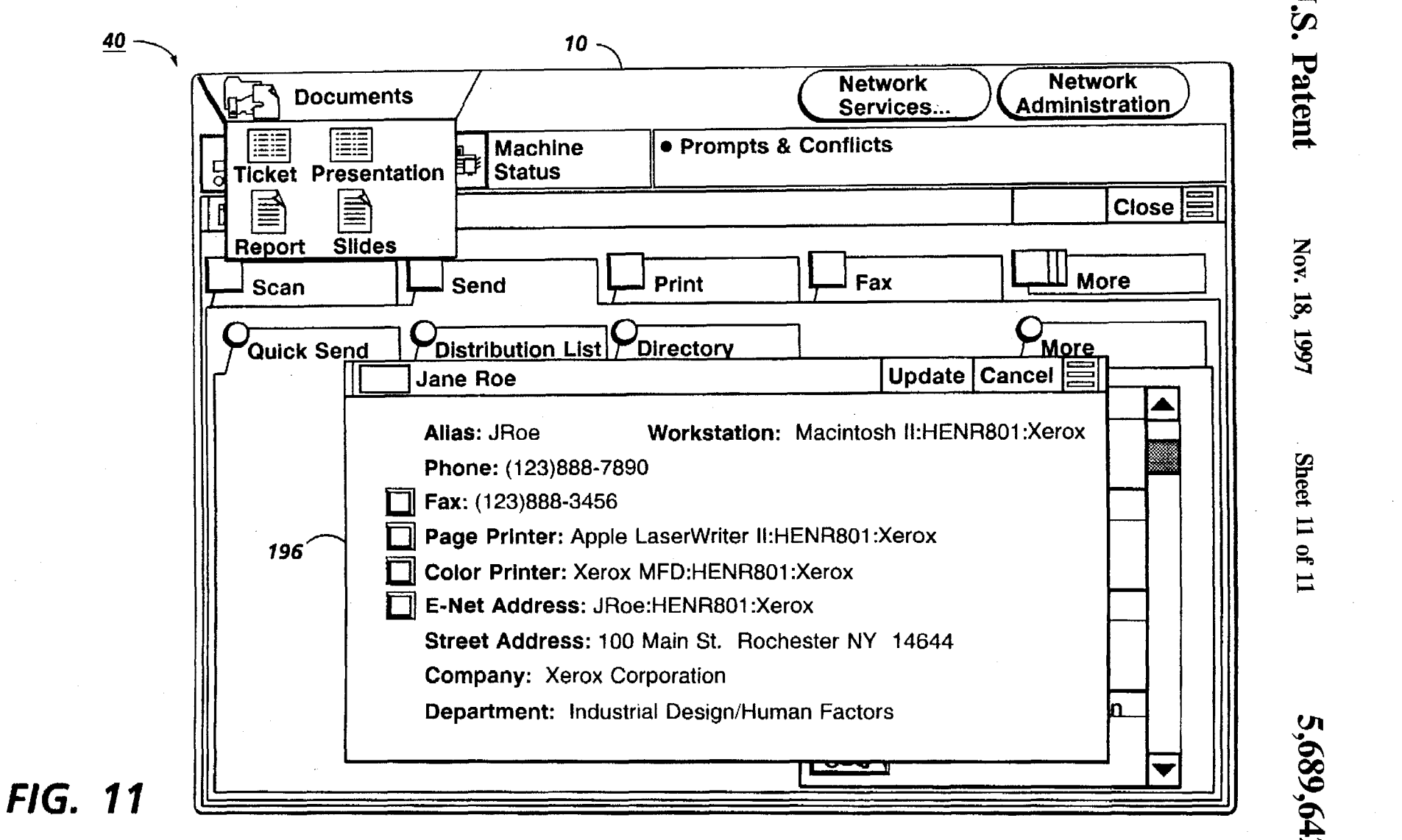

 $\sum_{r,s}$  $\bullet$  **90.**  $\mathbf{\nabla}$ ~ **a** 

> z ~<br>⊒  $\infty$ ~ ~

 $\frac{1}{2}$ ~ ll of

 $\blacksquare$ 

### RECIPIENT **PRIORITIZED**  COMMUNICATION CHANNEL **PROFILES**

This application is continuation in part of application Ser. No. 130,828, filed Oct. 4, 1993, now U.S. Pat. No. 5,513, 5 126.

#### BACKGROUND OF THE INVENTION

The present invention relates to a method and apparatus for improving communication between devices or stations on a network More specifically, the invention relates to a network having recipient defined communication channel profiles and the capability of network access of the profiles.

As networks and systems become more integrated and more complex, the amount and speed of information flow between users creates a need for more versatile and more efficient control over the information flow process. Current systems do not enable receivers of information to define how they prefer their information received. Typically a sender controls the form information should take, forcing the receiver to accept information in the form defined by the sender.

Protocols defining integrated system behavior for devices such as printers, scanners, workstations and facsimiles, are  $_{25}$ well known. These protocols define how the systems should integrate across networks. Operational transparency across networks and device platforms, provide users with an increasingly integrated and transparent system environment. In this environment the manipulation of information (such as  $_{30}$ ) documents) is transparent to users as a result of the various network protocols that define the manner in which devices manipulate information. For example, "Office Systems Technology" Xerox Corporation, Palo Alto, Calif., 1984, OSD-R8203, is an overview of the Xerox Corporation "8000" series products, which include workstations, services, ethemet and software development. The "8000" series products are integrated using Ethernet and the Xerox Network Systems Communication Protocols which include: Internet Transport Protocols: Xerox System Integration Standard, Xerox Corp., Stamford, Conn., December 1981, XSIS-028112; Courier: The Remote Procedure Call Protocol, Xerox System Integration Standard, Xerox Corp., Stamford, Conn., December 1981, XSIS-038112; Clearinghouse Protocol, Xerox Corp., Stamford, Conn., April 1984, 45 XSIS-078404; Authentication Protocol, Xerox Corp., Stamford, Conn., April 1984, XSIS-098404; Filing Protocol, Xerox Corp., Stamford, Conn., May 1986, XNSS-108605. Another example of an integrated system is the ISDN telephone network that provides services such as fax mail  $_{50}$ boxes and voice mail boxes.

The following Xerox Corporation U.S. patents include examples of systems indicating a network, server and printer usually having shared remote user terminals: U.S. Pat. Nos. 5,153,577; 5,113,517; 5,107,443; 5,072,412; 5,065,347; 5,008,853; 4,947,345; 4,939,507; 4,937,036; 4,899,136; 4,531,239; 3,958,088; 3,920,895, also, Fuji Xerox Co. U.S. Pat. No. 5,113,355. By way of background for system user interfaces, U.S. Pat. Nos. 5,072,412 and 5,107,443 disclose workspaces having an object-based user interface that 60 appear to share windows and other display objects. A display system object can be linked to several workspaces giving workspaces the appearance of shared windows. These workspaces can be navigated through using metaphors such as moving from one room to another through doors. Additionally, these workspaces can be shared by groups of users over a network Also of interest are U.S. Pat. No.

5,008,853 disclosing shared structured data by multiple users across a network, and U.S. Pat. No. 5,065,347 disclosing a method of presenting information hierarchically using a folder metaphor. Also noted is a print server disclosure by IBM Corp. U.S. Pat. No. 4,651,278 issued Mar. 17, 1987 to A. Herzog, et al. Also, noted for examples of printer controls are Xerox Corporation U.S. Pat. No. 5,133,048, and the October 1990 publication ''The Xerox DocuTech® Production Publisher" from BIS CAP International, 10 Newtonville, Mass., by Charles LeComte. Noted also are Xerox Corporation U.S. Pat. No. 5,170,340, and allowed U.S. Ser. No. 07/591,324, on networking thereof. Additionally, "Acrobat" products by "Adobe" will provide transparent document sharing. "Acrobat" can be viewed 15 using a portable document format, through a "PostScript" file format that describes pages and their interrelation within a document.

Also noted are commercial network systems with printers is the 1992 Xerox Corporation "Network Publisher" version  $_{20}$  of the "DocuTech®" publishing system, including the "Network Server" to customer's Novell® 3.11 networks, supporting various different network protocols, such as ''Ethernet™" and TCP/IP. Additionally noted is the Eastman Kodak "LionHeart™" system. A network publication noted is "Mastering Novell® Netware®", 1990, SYBEX, Inc., Alameda, Calif., by Cheryl E. Currid and Craig A. Gillett. Further noted are page description languages (PDL) for printers and systems as defined in "Interpress™: The Source Book", Simon & Schuster, Inc., New York, New York, 1988, <sup>30</sup>by Harrington, S. **J.** and Buckley, R. R.; and Adobe Systems Incorporated ''PostScript® Language Reference Manual", Addison-Wesley Co., 1990. Also noted is the Apple Corp. "Quickdraw™" software and its published materials.

Printers (and printer controllers or servers) are also sometimes referred to as "shared resources" in a networked environment. The server typically functions as a "spooler" to buffer the jobs that are sent to it, as well as a page description language (PDL) "decomposer", for converting the PDL files (e.g., "Interpress™" or "PostScripf'®) to bitmapped files for 40 application to the printer. Also of interest is Pennant Systems Co., Print Services Facility/2 (PFS/2), server-based software intended to act as a universal translator between various network protocols (LAN, TCP/IP and SNA) and printer document protocols (PCL and Postscript).

Another example of an established commercial integral system, with a shared printer and system server, comprises the Xerox Corporation "VP Local Laser Printing" software application package, which, together with the Xerox "4045" (or other) Laser Copier/Printer (CP), the "6085" "Professional Computer System" using Xerox Corporation "View-Point" or "GlobalView®" software and a "local printer [print service] Option" kit, comprises the "Documenter" system. The laser printer prints text and graphics with high quality resolution on a variety of paper sizes and special papers, including transparencies, labels, and envelopes. [When equipped with the optional copier feature, the "4045" CP also alternatively provides quick copies, functioning as a copier.] Printing occurs as a background process, enabling system users to continue with other desktop activities at their terminals. VP Local Laser Printing software can be loaded at a networked, remote, or standalone Xerox "6085" Professional Computer System (workstation).

Different workstations can access print services in different ways. To print a document, desirably the user can simply 65 "copy" or "move" the document, with a mouse click or other command, to a printer icon on the workstation desktop, and set the displayed printing options, as on Xerox Corporation

workstations. From other workstations such as the IBM PC's, the user may need to select menu items or type in commands to obtain access. The workstation selectable print options can include the number of copies, selected pages to be printed, paper size, image orientation, a choice of printers, and phone numbers when sending to a facsimile device. In addition, the option sheet allows the user to specify whether to delete the "Interpress™" or other master, or retain it at the workstation desktop. Already printformatted or master documents may be transmitted to the  $_{10}$ printer directly, eliminating the need to repeat the conversion or decomposition process if another copy of the document is desired. If saved, an "InterpressTM'' master can be stored at the file service or even mailed to one or more individuals via an electronic mail service. Utilizing an internetwork routing 15 service, users can transmit "Interpress™" or other printing masters through a network and then across an internet, typically, via telephone lines, twisted pair wires, coaxial cables, microwaves, infrared, and/or other data links, allowing documents created in one location to be automatically  $_{20}$ routed to a print service and printer hundreds or even thousands of miles away, in seconds or minutes.

The recently announced Xerox Corporation developed ''PaperWorks"™ product utilizes a special encoded fine pattern of special marks ("glyphs"), electronically recog- 25 nized as such using PC computer software by the facsimile electronic image receiver. It was initially configured to operate on a conventional personal computer having a conventional internal fax card and a modem, electronic mail system or other network connection to telecommunications, 30 and running "Windows"™ software. A "PaperWorks"™ fax form carries a coded identification region which, upon scanning, may be decoded by an appropriate processing system. This coded identification allows the system to determine which of several different pre-stored forms the 35 received form is, and what its page layout is. From this, the system can also extract the necessary user-entered information from the form to facilitate processing. An important feature of the ''PaperWorks"™ system is the use of data defining a control sheet image to provide information in 40 accordance with which operations are performed on data defining a sequence of images [data defining images, not actual physical sheets of a medium]. For example, the control sheet image can include information indicating a destination to which the fax server then transmits data 45 defining said sequence of images.

The "User Handbook, Version 3.01" ©1988, for the Xerox "FaxMaster 21" product, indicates that it can automatically load hours of multi-page, multi-destination, facsimile transmission documents, and send them all with a few 50 simple keystrokes, and can retrieve document from multiple locations, print them at the hub, store them on disk for later printout, or forward them to other facsimile terminals [automated store and forward]. It provides electronic mail capability by storing documents for retrieval by remote *55*  network users. It provides confidential [electronic] mailboxes, enabling secure document reception for only authorized personnel. It utilizes a personal computer with software, and can use remote touch-tone telephone access to the hub unit. Of particular interest, especially re voice <sup>60</sup> telephone notification to recipients of fax messages, is U.S. Pat. No. 4,654,718 to T. Sueyoshi, assigned to Fuji Photo Film Co.. It refers to facsimile correspondence containing codes for telephone numbers and sensors in the receiving equipment for reading these telephone codes. An "Octel 65 System 200" voice mail system is called "outcall notification" and may be as follows: when one receives a message

on his voice mail system that telephone system dials your pager number to alert you that you have a message. One's voice mail box number and pager number are both dedicated. Also, of course, manually, for many years, a Western Union operator would call a person to let them know that their telegram carne in.

The aforementioned systems, however, do not enable the sender of information on a network to identify the receiver's preferable form of receipt and respond accordingly. Nor do the aforementioned systems provide the receiver of information the capability of designating preferred forms of information receipt that can be automatically carried out by senders on the network. Given that hardware platforms and different software representations of identical information exist, more and more users require a system that establishes the preferred form with which their information should be received.

Accordingly it would be desirable to provide a system network wherein recipients of data on the network control the information flow and, particularly providing a network repository for receipt of information including control over the format, communication channel, and disposition of information sent.

It is an object of the present invention, therefore, to provide a new and improved method of data flow over a network. It is another object of the present invention to define the preferred form of receiving information such as physical properties (printed) or intermediate properties (electronic mail, digitally stored voice mail or facsimile mail) or services and devices such as printers, facsimiles, telephones and video terminals in a network repository. Still another object of the present invention is to be able to selectively group senders for preferred channels or preferred receipt status for data over a network. It is another object of the present invention to be able to select a set of communication channel profiles that identify a set of network users and to be able to define a distribution list with the set of communication channel profiles. Other advantages of the present invention will become apparent as the following description proceeds, and the features characterizing the invention will be pointed out with particularity in the claims annexed to and forming a part of this specification.

#### SUMMARY OF THE INVENTION

The present invention is a method for a sender to automatically distribute information to a receiver on a network using devices (such as printers and facsimile machines) and communication channels (such as electronic mail) defined in a receiver profile. The receiver profile establishes the properties and mode for receipt of information for receivers on the network and the profile is published in a network repository for all network users or is accessible by selected groups or individuals on the network. Receivers have additional control over network senders by defining an information filter which further controls sender channel access (to a receiver) by defining some channels as having priority of access such as direct or delayed access, as well as selectively permitting senders to override the receiver profile. Consequently, receiver profiles provide a variable receiver definable link to senders using multiple forms of media as well as multiple hardware platforms and network configurations.

#### BRIEF DESCRIPTION OF THE DRAWINGS

For a better understanding of the present invention, reference may be had to the accompanying drawings wherein the same reference numerals have been applied to like parts and wherein:

FIG. 1 is an illustration of a system environment incorporating the present invention;

FIG. 2 is an enlarged view of the multi-device user interface used on the display screens shown in FIG. 1, and which embody communication channels of the present <sup>5</sup> invention.

FIG. 3 shows a schematic view of the system architecture used in the system environment of FIG. 1;

FIG. 4 shows a simulated screen image of a communication channel being published;

FIG. 5 shows a simulated screen image of a property of a communication channel being modified;

FIG. 6 is a flow chart showing the general steps involved with publishing a communication channel;

FIG. 7 shows a simulated screen image of receiver setable communication channel profile's;

FIG. 8 shows a simulated screen image of the access properties of a communication channel;

FIG. 9 shows a simulated screen image of information being sent using a communication channel;

FIG. 10 shows a simulated screen image of the status of the information being sent in FIG. 9;

FIG. 11 shows a simulated screen image of a communication channel of a receiver being optimized by a sender.

While the present invention will hereinafter be described in connection with a preferred embodiment thereof, it will be understood that it is not intended to limit the invention to alternatives, modifications, and equivalents, as may be included within the spirit and scope of the invention.

#### DESCRIPITON OF EMBODIMENT

In the description herein the term "hard copy" refers to a sheet of paper or other such conventional individual physical image substrate, and not to electronic images. The term "document" refers to either a single page or multiple pages that can be represented either as hard copy or in some intermediate electronically stored format for later rendering to a human understandable form such as hard copy or video display. A "job" refer to one or more documents or sets of documents being sent to or received by a particular addressee or designee. Additionally, the term ''multimedia" is defined herein as documents that relay information using audio and/or video, where video includes documents in the form of text, graphics and/or images.

"Multimedia" can also encompass any information such media transferable through network having interconnected printers, scanners, facsimile devices or file servers. Multimedia can be encoded in a plurality of formats (i.e., glyphs, page description languages, ASCII, bar code, etc.) in order to optimize the quantity of data required for storage and  $55$ transmission efficiency as well as the speed with which the media is rendered to users (e.g., electronic images displayed or printed). Plural mode or ''multi-function" systems or "devices" combine printing, scanning, editing, facsimile and message receiver printing capability, where one such capability is defined as a "service". The term "printer" encompasses hard copy output from various input sources, including facsimile, scanners, keyboard entry, and electronic document images input.

The term "electronic mail" (email) also has various broad 65 meanings, and can include multimedia transmission by either external telephone lines, and/or shared internal net-

works using optical fiber, twisted wire pairs, coaxial cable, wireless transmissions, or other networking media, or combinations thereof, of documents for electronic remote terminal displays and/or printer hardcopy printouts, to any of the numerous addresses designated by the sender.

A. System Architecture

Referring now to the drawings and in particular to FIG. 1, an exemplary multimedia device information system or network 2 including work station 4 enables users to communicate in a transparent and device independent manner. Multimedia system 2 can be implemented using a variety of hardware platforms and includes devices for inputincluding scanner or Digital Copier 5, keyboard 6, pointing device or mouse 7, microphone 8, and video camera 9. The system 15 further has devices for output including display terminal 10. printer 11, and speakers 12. Input/output (I/O) devices include facsimile 13, file server 14, and telephone 15. Server 14 is configured central to or remote from work station 4 with public, shared and/or private data storage that is dif-20 ferentiated by user access rights. The server 14 includes relational database system 17, network administration system 18, mail system 19 (e.g. email, voice mail) and data storage and retrieval system 20, and can be physically configured using optical drives, hard drives, floppy drives and/or tape drives. The relational database system 17 provides systems with fast query and retrieval of data.

that embodiment. On the contrary, it is intended to cover all 30 information existing in different forms. (Public data is as "electronic mail", ''facsimile", ''voice-mail" or any other *50* an example of which is Globalview TM ("GV") software Workstation 4 operates in a collaborative environment, where users at different workstations 4 can work together in real time to process and distribute public, shared or private defined herein as data accessible by anyone, shared data is defined as data accessible by a limited number of users and private data is data uniquely accessible by a single user.) Work station 4 can exist in a distributed or centralized 35 environment. In either environment workstation 4 is connected to other systems and devices through local area network (LAN) 24, gateway 25, and/or modem 26. In distributed systems, a number of Work stations extend distributed processing and storage capabilities to each other, 40 by providing for example redundant storage or a single mounting of a unique application. Workstation 4 includes an object oriented user interface (UI) 40 that uses icons and windows to represent various data objects and user applications such as a display illustrating an office desktop 45 metaphor employing various abstractions of a typical office environment. User interfaces using windows and icons having an object oriented methodology to present metaphors for maintaining data, navigating through various user spaces and presenting abstract computer concepts are well known, available from Xerox Corporation, which uses abstractions such as a desktop, inbasket, outbasket and documents.

> FIG. 2 shows an embodiment of a multi-function device user interface 40 which is displayed on screens 10 of *55* workstation 4, printer 11 and scanner 5. User interface (UI) 40 can operate remotely from any system; it is extensible across network services using remote windowing protocols such as X windows (''X Window System", W. Scheifler and James Gettys, Digital Equipment Corporation, U.S., 1992, 60 ISBN 1-55558-088-2). For example, the user interface 40 on printer 11 is available remotely from any workstation 4 or alternate service such as scanner 5. Specifically, the user interface 40 is divided into three regions; resource bar 42, status bar 43, and service area 44. Resource bar 42 is a menu bar that provides users access to high level services that are integrated on network 24. Within the resource bar document source or suitcase 45 provides the user with a temporary

storage space for documents. Suitcase 45 stores active and editable documents for easy movement across network services, or it is a transitional space where documents are stored while a user navigates through network 24.

Further, provided on resource bar  $42$  is network services  $\overline{5}$ menu 46 and network administration menu 47. Network mail servers (e.g. voice mail, email, etc.) 19, ports (such as <sub>10</sub> transmission of the set of data to the distribution list in services menu 46 provides access to any networked service such as printer 11, facsimile 13, scanner 5, file server 20 (private, shared and public file storage), database server 17, modem 26, network gateway 25), and other workstations 4. Also, available in services area 44 are published communications channels 63 available from network admin 18. These are channels that have been provided to a utility (not shown) that manages network administration 18. These channels are  $_{15}$ included in a user profile that is provided by a user who would like receive data from other users on network 24. Other utilities available in network admin 18 are distribution lists, service access lists and other domain and area network services. Network administration 47 provides users with  $_{20}$ access to utilities for identification and location of profiles and services. For example, network administration 47 includes information concerning user access privileges as well as resource privileges to file server access.

Status bar 43 is divided into three dedicated message 25 areas, system message area 48, device message area 49, programming conflicts message and prompt area 50. Text is updated in the message area 50 as system status changes. The message area 50 can be selected to reveal more detailed messages. For example, when a printer is down, the message 3 area provides "Printer Down" message; further selection of the message area 50 provides more detail of causes for the printer to be down. Service area 44 groups and holds related services and features as well as provides user work space 51. A selected device is identified on herald menu  $52$ , that is,  $35$ cording on menu 52 provides utilities available to the named device 53. For example, device 53 could be a network publishing system with scanning, printing and faxing services. Service bar 55 groups services available on service 53. For example, a user could select a service module to  $40$ access a specific document service (e.g. scan 56 or send 57). Service sub bar 58 provides access to sub-services within service modules. Workspace 51 provides a user area for preparing documents for distribution, which can include publication and archival. 45

In particular, the send service 57, which is a service displayed on service bar 55, is selected and opened on user interface 40 as shown in FIG. 2. As shown in FIG. 2, the send service 57 has sub service bar 58, with sub-services, quick-send 59 and distribution lists 60. The send service 57 *50*  provides virtual links or communication channels to other users on network 24. Channels 62 are published to the network by a receiver in the form of a receiver profile to provide the receiver with the flexibility to define the mode (facsimile, hardcopy, email, voice mail, etc.) that the receiv- *55*  er's information should be received. In essence, the communication channels 62 are receiver setable information filters. A single communication channel 63 is identified using the user's name 64 as well as location 65 and illustrative identification 66 (e.g. a scanned-in picture, graphic, 60 icon, etc.). Distribution list 60 is a sub-service that provides similar functionality as a quick-send sub-service except that distribution lists are communication channels that are directed to groups of individuals. It is a means for a user to build district distribution lists. Distribution list 60 sub- *65*  service provides either distribution lists published to the network or be created by individual users.

In particular, it is possible to develop a communication channel profile for each network user registered in the network repository by specifying at least one preferred mode of data receipt in the communication channel profile. It is also possible to select a set of communication channel profiles that identify a set of network users from the network repository and define a distribution list with the set of communication channel profiles. This permits selection of a set of data for transmission to the distribution list and accordance with the communication channel profile developed for each network user in the set of network users so that the set of data is transmitted in a preferred mode of data receipt.

#### B. Channel Architecture

The channel architecture is based on a client-server relationship, where client facilities are applications that are exported to the network 24, and server facilities are imported from the network. In other words, clients access exported server functionality. Thus, some services (printer, scanners, and the like) may only export or provide server functionality while using no client functionality. As a result, both the channel client and channel server may operate on the same service as well as uniquely on different services. The architecture is shown in detail in FIG. 3, where an integrated client/server system 102 is operating with stand-alone client 104, server 103 and communication channel admin server 105 that provides network administrative facilities such as storing communication channel information on disk 106.

Common to both the client and server architecture is communication channel manager 110. Manager 110 interfaces user interface 111 with network 24, local storage disk 112 and cache 113, receiver service 114 and sender service 115. Listed in Appendix A is an example of an interface for manager 110 between user interface 111 and receiver and sender service 114 and 115. Local storage available to manager 110 is in the form of long-term storage 112 (e.g. disk, floppy or tape) and short-term fast access, or cache storage, 113. Receiver service 114 provides server functionality while sender service 115 provides client functionality to manager 110. Manager 110 establishes virtual links or communication channels 63 either directly to other servers such as server 103 or indirectly through admin server 105.

C. Channel Control (Receiver Service)

1. Channel Profile Publication

Communication channel control begins with the receiver defining the preferred form(s) that documents should take when received. The user activates profile 150, shown in FIG. 4, by selecting display user profile command (not shown) from the network administration menu 47. User profile 150 is completed by a user, for example Fred Smith, and published to network administration 105 using the publish command 151 on the profile herald bar 152. Publication to other network users defines the preferred form with which the publisher, namely Fred Smith, desires his information to be received. Profile properties 153 are a number of different profile categories, each category can be either checked, locked, or unselected. If a category is unselected, then a category is neither locked nor checked. A checked category such as fax category box 155 identifies facsimile as the users established default receive preference. For example, given Fred Smith checked the fax box, then all facsimile documents sent to him are routed to the fax at the identified phone number in the profile properties 153. In a similar manner, Fred Smith can set his preference for a particular page printer, color printer, or any other device to receive infor-

mation. It should be noted that it is well within the scope of the present invention that multiple printers or devices can be listed or scrolled and the user or receiver can rank the devices or modes of communication in a priority of preference to receive information. **5 shown** at box 176, followed by waiting for the next user

Also, the.user or publisher can selectively lock choices or set-ups using a lock as shown in page printer box 156. The lock function inhibits users from changing the published set up. The lock feature can be any hard or soft button or indicator to inhibit alteration of a specified mode or device. 10<br>In other words, both a check box and a lock identify receiver preference, where the lock disables the ability of the sender to deviate from the published receiver profile. For example, users sending documents may desire changing the preferred printer, if unlocked, to enable color printing rather than black and white printing. 15

Each profile property 153 is further selectable through each box category as indicated above. For example, the page printer selection window 159 shown in FIG. *5* depicts how users change the set-up of a particular category. Page printer window 159 opens as a result of double clicking on the page 20 printer button 156. Once the user, Fred Smith, has selected a preferred page printer by filling out the appropriate categories in window 159 including a privacy button P as shown, the user can either apply these selections or cancel them by selecting "Cancel" or "Close" on the herald bar of  $_{25}$ window 159. The profile properties 153, however, are not limited to those shown in user profile 150. Any preferred form of receipt may be entered as a property in profile 150, some examples include a video conferencing center and a

The sequence of steps for publishing the user profile 150 (shown in FIGS. 4 and 5) with network administration 47 is depicted in FIG. 6. In box 160, the user opens the user profile by invoking the "open user profile" command (not shown) in the network administration menu 47. In box 161, manager 110 (FIG. 3) is activated with receipt of the open channel  $35$ profile command identified as "Open Channel Profile" in Appendix A. To return the user profile, manager 110 queries channel profile database (DB) 112 for the logged on user's current profile. Alternatively, if the user profile is not available from local (DB) 112, the admin server 105 is queried. <sup>40</sup> Once the profile is returned to user interface  $(UI)$  111, the user can invoke any profile property displayed on profile 150. In box 162, the UI 111 dispatches any commands received from open profile 150.

At box 163, a profile property 153 has been selected. If the 45 property is determined not to be complex at box 164, the property specifications are displayed, at box 165, as shown for example in FIG. *5* for the page printer selection window 159. If the property is complex, then as illustrated at box 178, additional lists or sub properties are accessed for *<sup>50</sup>* display as further described below with respect to FIG. 8. At any time after changing or simply viewing a profile property, a determination is made at UI 111 if any changes required at box 166 should be recorded. At box 167, profile changes that have been enumerated are recorded by manager 110. In both cases, (whether or not the profile property specifications have been modified) the control returns to box 162 where subsequent commands from profile 150 can be dispatched.

After making profile changes or simply after opening profile 150, at box 168, the profile can be published, either to portugal admin agency 168, at her 160 and to decrease and 60 to network admin server  $105$  at box  $169$  or to groups or individuals identifiable on network 24 at box 170. If groups or recipients have been identified, their identity is verified at box 171. Subsequently, at box 175, the user profile is published to the network or to an individual or groups network users. However, before publication, elements in the 65 profile 150 are updated in local database 112, if they have been modified, in order that local and published profiles

remain consistent. This is shown at box 172 where it is determined if there are modified profiles or properties and then updating the modified profiles in local data base 112 as shown in box 174. After publication, profile 150 is closed as command at box 177. (If no publication is required, the user can select the close command in the herald of profile 150.)

2. Channel Access Control

From profile 150, receive priorities 154 can be selected to open receive priorities window shown in FIG. 7 to select additional priorities for receipt of information based upon factors such as the identity or status of the sender. Direct access priorities 181 and delayed access priorities 182 establish the access control of a user's communication channel 63. In this case, priorities established by a user determine where information is to be received and what level of priority should be given to that information. Priorities 154 sorts network users into multiple directories such as directories 181 and 182. Users in direct access directory 181 has the effect of placing received information or data from the users into a preferred location such as directly into the receiver's electronic mailbox whereas users in the delayed access directory 182 places received data in a remote or less accessible location. The delayed access directory 182 is a directory of all network users (e.g., a network directory). This directory is updated by manager 110 by querying admin server 105. The user can move individuals from one directory to another simply by selecting the individual and moving its iconic representation to an alternate directory.

Additionally, access properties can be retrieved from any network supporting an adrnin server 105 by identifying the voice mailbox.<br>
30 path 183 of the network. Access properties can be modified individually for each user listed in directories 181 and 182, as shown, for example, for user Jill Doe in FIG. 8. The sequence of steps required to establish channel access for different users is shown in FIG. 6. At box 164, receive priorities 154 has been selected. Since only necessary information is maintained locally to system 102, remote admin server 105 is queried at box 178. Displayed access properties 182 can be altered to the preference of the user. For example, the access rights property 186 specifies whether a sender's information is sent to a printer, to a queue or to a desktop. For instance, a receiver may provide an individual with "interrupt at desktop" privileges and another with a "reject" or busy return message. Priority property 187 ranks users as to their interrupt priority. Formatting property 188 provides the receiver with the ability to keep the senders finishing options (e.g. job ticket information). For example, a document sent may specify staple or bind for output specifications. Using formatting property 188, a user can specify whether to ignore such document specifications.

> To summarize, communication channel control includes channel profile publication, where a network user who is the receiver of a document has the capability to set forth either through publication to the ·network or in a more limited fashion to other network users (or groups of users through distribution lists) a profile describing the preferred form (facsimile, electronic mail, voice mail, hard copy, color or black, file server, etc.) and service (the specific printer, facsimile machine etc.) documents should take to be rendered. Thus, individuals always wanting their documents printed on a color printer can specify a specific printer and the appropriate format that document should take. As a result, users are provided with an ability to establish consistency in the form with which documents are to be received by each user on a network using a universal method (i.e. method which is easily accessible to everyone on the network).

D. Channel Operation

To operate a communication channel such as channel 63, select a document from document source 45 (e.g. report 34)

and move it to communication channel 63 as shown in FIG. **9.** Job status window **195** shown in FIG. **10** subsequently displays the document send progress. When sending a document through a communication channel without modifying its properties as shown in FIG. **11,** the channel takes *<sup>5</sup>* on properties published by the receiver. Profile properties window **196,** open by a user sending information, displays properties of the channel device from the receiver's channel profile. In the example shown in FIG. **11,** Jane Roe's communication channel allows the sender of information to select a document's disposition from either fax, page printer,  $10$ color printer, or electronic mail. This option is enabled by the receiver at the time of channel publication. For example, this channel could have been forwarded to the current document sender by Jane Roe in order that this individual have adequate flexibility to send information. In this 15 example, if the sender using system **4** had sent report **34** to Debbie Cahn without accessing Jane Roe's profile **196,** Jane Roe would have received report **34** over her Fax line **(123-888-3456)** since her Fax line is prioritized highest of the selected (checked) profile properties. It should be noted 20 that it is well within the scope of the present invention to provide many alternate modes of identifying, listing, and accessing options, priorities, and defaults with respect to a receiver profile and making such options and priorities selectively accessible to potential individual senders as well  $_{25}$ as groups and categories of senders.

#### E. Summary Overview

Communication channels enable the recipients of documents in a network multimedia environment to define the form with which the document should take upon receipt. <sup>30</sup> Initially, channel profiles are published to a defined network audience to establish a communication channel defined by the published profile. This enables a sender to distribute documents with a prior knowledge of the preferred disposition a document should have. An advantage derived from 35 a receiver driven document distribution system is that information takes the form most desired by the document recipient. Communication channels help make systems more productive by enabling information receivers to have information in their desired format so that it does not need to be 40 converted from multiple sender formats.

Appendix A

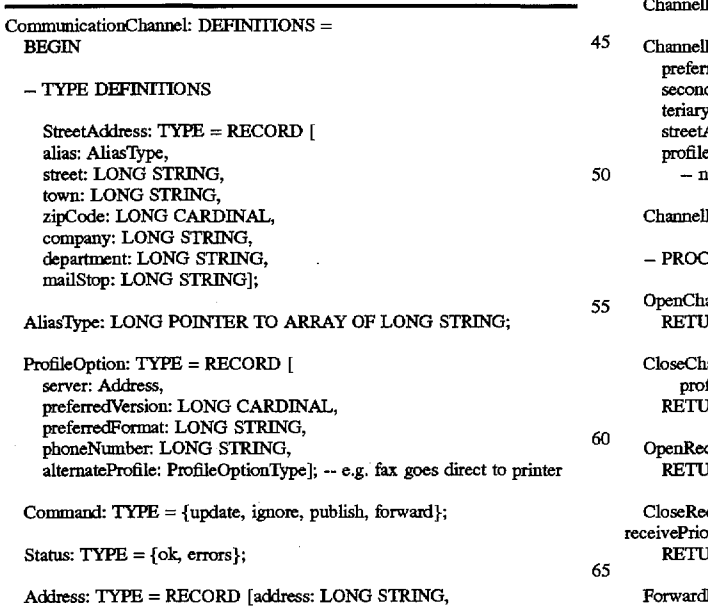

#### Appendix A-continued

path: LONG STRING, alias: AliasTypel;

- SenderAccessRights: TYPE = {deskTop, secondary Storage, queue, reject},
- PriorityType:  $TYPE = {interrupt(0), high(1), medium(2), low(3),}$ background(4), ignore(5)};
- ReceivePriority'Iype: TYPE = {direct, delayed};
- AccessProperties: TYPE = RECORD [ priority: PriorityType, accessRights: SenderAccessRights ];
- ReceivePriorityRec: TYPE = RECORD [ next: ReceivePriorities, -- link list of individual ReceivePriorities type: ReceivePriority'Iype, modified: BOOLEAN, profileID: FileID, profile: Channe!Profile, accessProperties: AccessProperties ];

ReceivePriorities: TYPE =LONG POIN1ER TO ReceivePriorityRec;

SendProfilesRec: TYPE = RECORD [ next: ReceivePriorities, -- link list of individual ReceivePriorities profile: Channe!Profile ];

SendProfiles: TYPE =LONG POIN1ER TO SendProfilesRec;

#### Appendix B

Profile: TYPE = RECORD [ modified: BOOLEAN, enabled: BOOLEAN, cashed: BOOLEAN, locked: BOOLEAN, -- if locked by receiver then read only version: CARDINAL, priorityOfReciept: CARDINAL, profile: ProfileOption];

ProfileOption'IYpe: TYPE = { wolkstation, phone, fax, pagePrinter, colorPrinter, secondaryPrinter, email, audio, video, secondary Storage};

- $-$  fax  $\Rightarrow$  use alternateProfile to establish incomming profile option
- $-$  phone  $\Rightarrow$  server implies vmax server and path box

 $E$ ProfilePtr: TYPE = LONG POINTER TO Profile:

- ProfileRec: TYPE = RECORD [ preferredOption: ProfileOption'IJipe, daryOption: ProfileOptionType, teriaryOption: ProfileOption'IYpe, streetAddress: StreetAddress, Array: ARRAY ProfileOptionType OF ChannelProfilePtr]; - nil indicates the value is not specified Profile: TYPE = LONG POINTER TO ChannelprofileRec; **EDURE DEFINITIONS** annelProfile: PROCEDURE [] RETURNS[channe!Profile: Channe!Profile]; annelProfile: PROCEDURE [command: Command, file: ChannelProfile, address: Address] RNS[status: Status, msg: LONG STRING]; open<br>
<sub>Ceive</sub>Priorities: PROCEDURE [] IRNS[receivePriorities: ReceivePriorities]; ceivePriorities: PROCEDURE [command: Command, rities: ReceivePriorities1 IRNS[status: Status, msg: LONG STRING];
	- Profile: [channelProfile: ChannelProfile, address: Address];

# Appendix B-continued

PublisbProfile: [ channe!Profile: Channe!Profile ];

OpenQuickSend: PROCEDURE [] RETURNS[sendProfiles: SendProfiles];

Send: PROCEDURE [channe!Profile: Channe!Profile, data: LONG POINTER TO STREAM] RETURNS[status: Status, msg: LONG STRING];

END.

While the invention has been described with reference to the structure disclosed, it is not confined to the details set 15 forth, but it is intended to cover such modifications or changes as may come within the scope of the following claims. 11. The method of claim 6, further comprising the step of

We claim:

nected over a network channel having a plurality of connecting paths, the method of transmitting predetermined data from a given source to a designated recipient on the network comprising the steps of:

identifying the recipient to receive the data,

- accessing the recipients profile for receiving said data, said profile designating recipients' priority of receiving data including designating a least one device on the network,
- responsive to recipients profile for receiving said data, <sup>30</sup> determining a set of connecting paths to transmit the predetermined data from the given source to the recipient, and
- conveying the predetermined data from the given source to the device on the network designated by the recipient

2. The method of claim 1 wherein the recipients profile for receiving data includes a priority of devices on the network including electronic workstations and electronic printers.

3. The method of claim 1 wherein the network includes  $40$ printers, file and electronic mail servers, electronic workstations, and modems.

4. The method of claim 1 including the option of overriding the recipients profile for receiving said data.

5. The method of claim 1 wherein the recipients profile for <sup>45</sup> receiving said data is unalterable.

6. In a network repository with a plurality of services and device for data receipt; a plurality of network users registered therein, a method for distributing data from a first network user to a set of network users, comprising the steps of: <sup>50</sup>

- developing a communication channel profile for each receipt; and network user registered in the network repository, said developing step specifying at least one preferred mode
- of data receipt in the communication channel profile; *55* selecting a set of communication channel profiles that repository;
- defining a distribution list with the set of communication channel profiles that identify a set of network users from the network repository;
- defining a distribution list with the set of communication channel profiles;
- selecting a set of data for transmission to the distribution list; and

transmitting the set of data to the distribution list in accordance with the communication channel profile developed for each network user in the set of network users so that the set of data is transmitted in a preferred mode of data receipt.

7. The method of claim 6, further comprising the step of *5* providing each network user with read-only access to each communication channel profile registered in the network repository.

8. The method of claim 6, further comprising the step of

identifying a network service that corresponds to the pre-<br><sup>10</sup> ferred mode of data receipt specified in the communication channel profile of each network user.

9. The method of claim 6, further comprising the step of storing the network repository on a network server.

10. The method of claim 6, further comprising the step of registering each printer connected to the network in the network repository.

providing an illustrative identification for each user having 1. In a network having a plurality of devices intercon- 20 a communication channel profile registered in the network repository.

> 12. The method of claim 11, further comprising the step of scanning an image representing a network user.

13. The method of claim 6, further comprising the step of 25 selecting from the network repository a set of distribution **lists** 

14. The method of claim 13, further comprising the step of registering in the network repository the set of distribution lists and a single distribution list

15. The method of claim 6, wherein said developing step specifies a facsimile machine.

16. The method of claim 6, wherein said developing step specifies a color printing machine.

17. The method of claim 6, further comprising the step of <sup>35</sup> registering the distribution list in the network repository for access from the network

18. The method of claim 17, wherein said registering step includes providing an illustrative identification for the distribution list.<br>**19.** In a network having M devices and N users, a method

for single network user to communicate with a set of network users, comprising the steps of:

- recording each of the M devices and each of the N users in a network repository;
- specifying a communication channel profile for each of the N users in the network repository to identify a
- identifying the set of network users from the N users recorded in the network repository to define a distribution list including one or more of the devices for data
- transmitting data to one or more of the M devices in accordance with the communication channel profile of the set of network users in the distribution list to deliver the data to each network user in a preferred form of data identify a set of network users from the network resolution of data identify a set of network users from the network receipt

20. The method of claim 19, further comprising the step of specifying one of the M devices for each communication 60 channel profile recorded in the network repository.

21. The method of claim 19, further comprising the step of recording the distribution list in the repository.

22. The method of claim 19, wherein said transmitting step includes the step of selecting data for transmission to 65 each user in the distribution list.

\* \* \* \* \*